## **WORK DESCRIPTION FOR FIELD MEASURE**

**Code:** 20P5499003 **Version: 2.0**

## **Update engine control unit software**

Models 217, and 231 with code M157

- Ensure use of **XENTRY Diagnosis version** BD/DVD (**12/19**) or higher.
	- Before starting the work procedure, install all the **add-ons that are updated daily** in **XENTRY Diagnosis**.
	- Please make sure to follow the operation steps exactly as described in XENTRY Diagnosis.
	- Use a battery charger to ensure sufficient power supply of the vehicle **on-board electrical system battery** (greater than 12.5 V).
	- If XENTRY Diagnosis is already connected to the vehicle, start with **operation step 2**.  $\boxed{\mathbf{i}}$  If two or more software updates or SCN codings are performed during one workshop visit the operation items 02-4762 and 02-5058 may be invoiced *only once for each workshop order*!

## **Work procedure**

- **1.** Connect XENTRY Diagnosis.
- **2.** Update **engine** control unit software.

To do this, select menu item "Quick test view – *N3/10-engine electronics* – Adaptations – Control unit update – Update of control unit software."  $\boxed{1}$  Then follow the user guidance in XENTRY Diagnosis.

**3.** Disconnect XENTRY Diagnosis.

## **Operation text and flat rate**

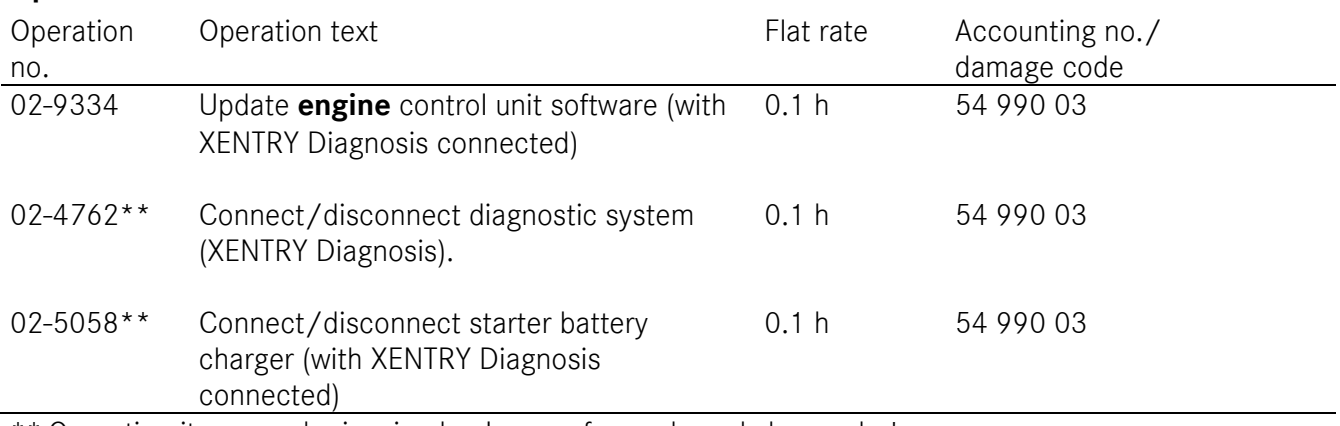

\*\* Operation item may be invoiced only once for each workshop order!

Mercedes-Benz Global Service & Parts